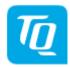

# **Download Subscription - Instructions**

#### Login and registration

To log in click on the portal button on the right oft the start page to log in. If you are not registered yet, you have the possibility to register on this page.

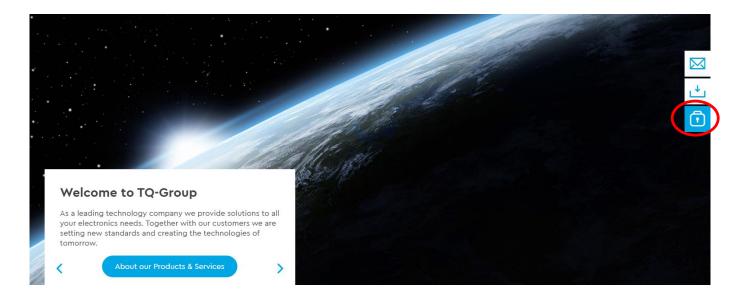

## Tracking of product changes

As soon as you are logged in, an additional field appears on each product detail page in the tab DOWNLOADS. Click SUBSCRIBE + so that you can adapt the content of the subsciption to your needs.

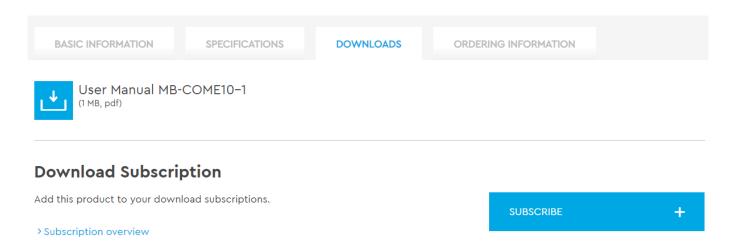

From now on you will receive a weekly notification when important documents (e.g. user manuals, new BSP revisions, etc.) are changed or newly added.

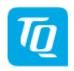

## End tracking of product changes

You may stop notification of changes to downloads of a particular product at any time. To do this, go back to the product page of the subscribed product in the tab DOWNLOADS and click on UNSUSCRIBE X.

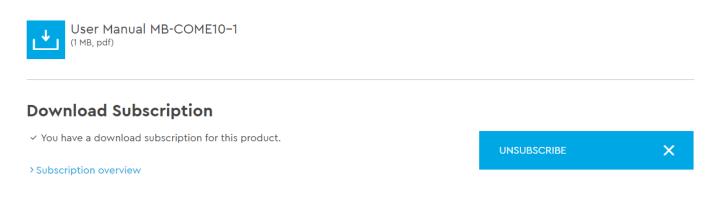

## Overview/Logout

You can access your download subscription via the portal button . Here you get an overview of your subscription. You also have the possibility to log out on this page.

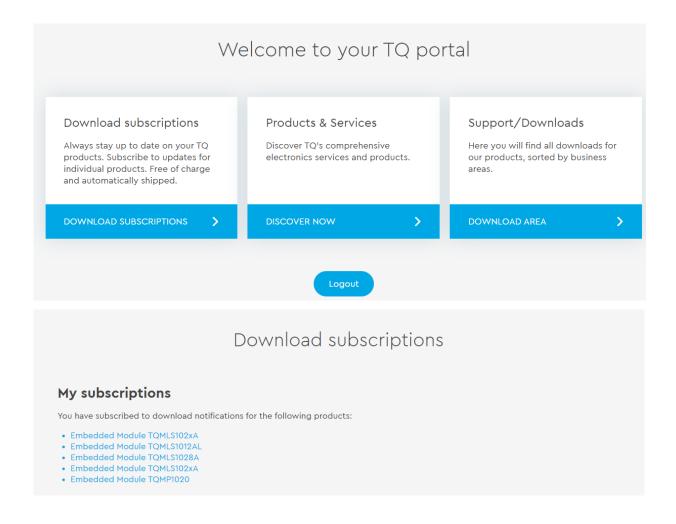